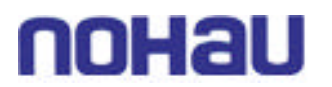

## **How Nohau supports the Philips 8051MX Microcontroller**

There are two options for the emulation of the 8xC51MB2 and 8xC51MC2 micros. One is the emulator with 768k of emulation memory that has been configured to support up to 512k of code and 256k of external data memory. The other is the 256k emulator which is configured for 128k for code memory and 128k for external data memory.

In most cases customers will typically map all of the external data to the target and leave the code memory mapped to emulation RAM to emulate their on chip / off-chip ROM memory. The current software is **preliminary** for supporting the 51MX family we have changed the memory mapping screen for the MX family to have the following options. This will be the normal screen displayed, if you use the advanced setup and then re-enter the mapping configuration then the advanced setup screen from Diagram 2 will appear.

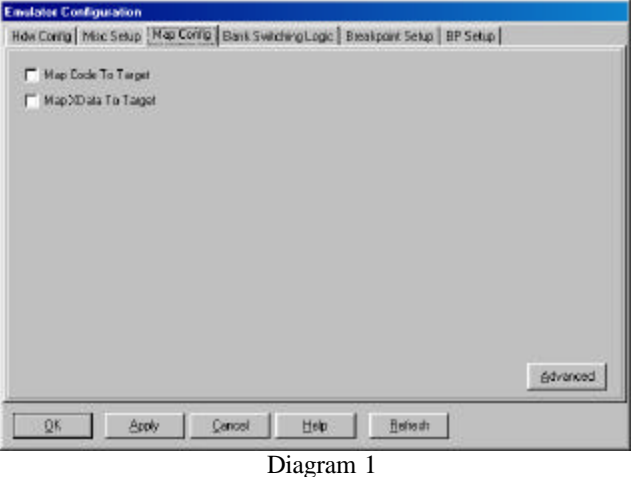

With the XDTATA all mapped to target the on-chip XDATA memory will be visible to both the user and the emulators trace memory. The trace will read the correct data regardless of the mapping of the XDATA for the onchip XDATA memory.

In the advanced setup the "advanced" memory mapping screen will appear (diagram 2), this is also our current memory mapping screen for the EMUL51-PC emulator family, and we will be documenting how the operation of this works in both the manuals and the on-line help. Refer to diagram 3 for information on memory mapping with the advanced setup option and how it reflects on the available memory.

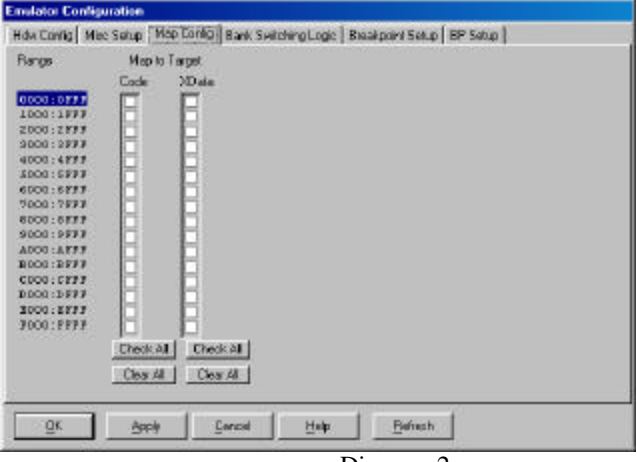

Diagram 2

# noHau

### April 4, 2002

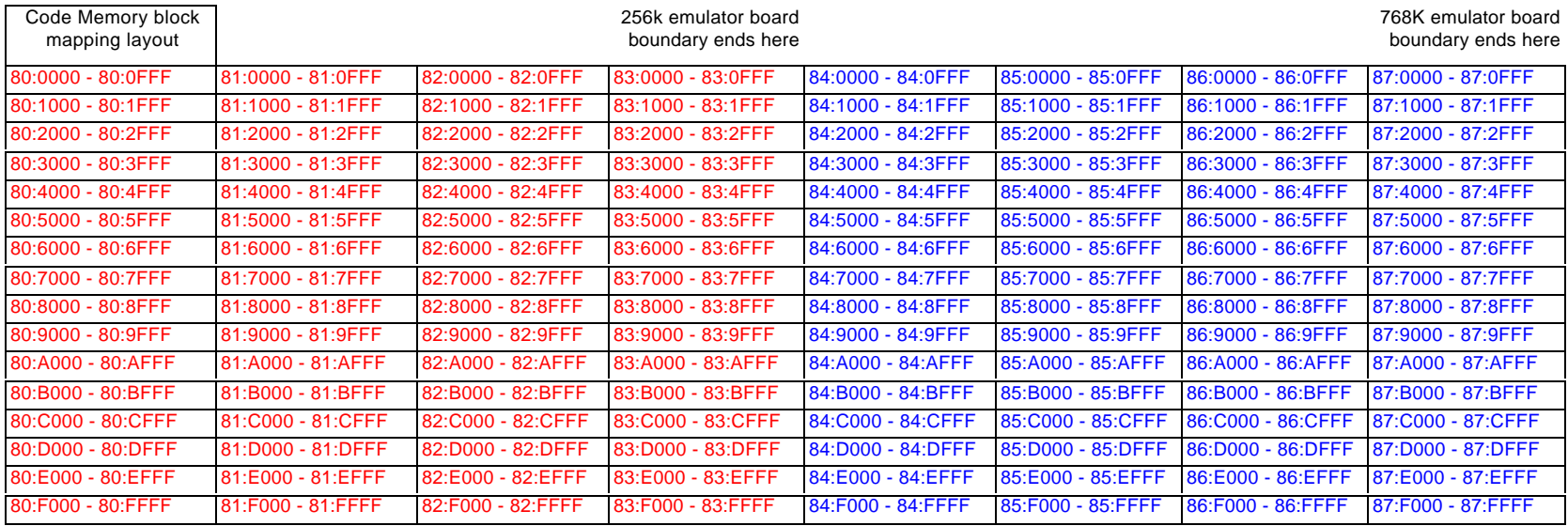

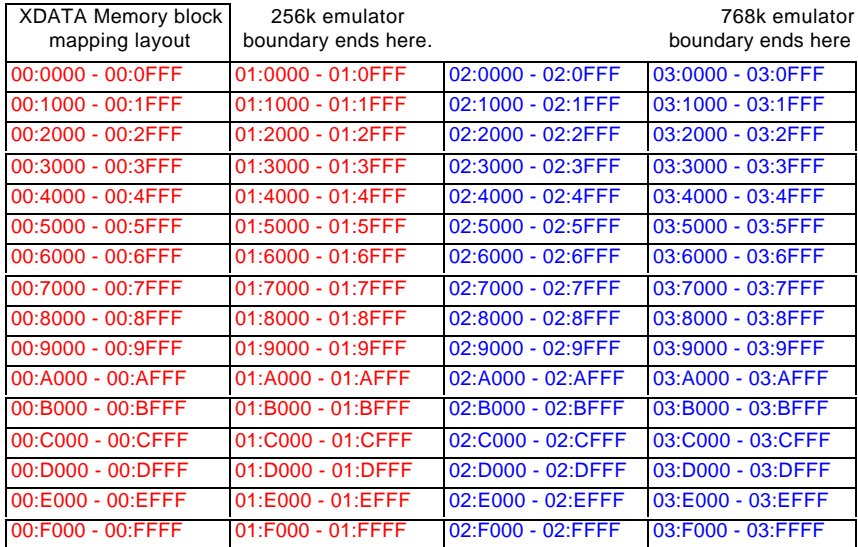

**Diagram 3**

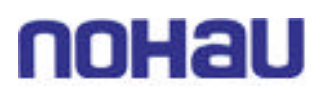

The memory mapping controls operate on a basic 64k address range. Each of the 4k mapping regions will mirror in the same address range for all of the pages. Mapping can be set for either the emulator's memory or the target system's memory.

#### **DATA RAM**

*(This memory is completely handled by the Emulation Microcontroller without interference from the emulator.)*

The P87C51MB2 and P87C51MC2 have 2 Kbytes and 3 K bytes of on-chip RAM respectively. Refer to Philips Documentation for usages of the different data segments under the **51MX Architecture Reference** section.

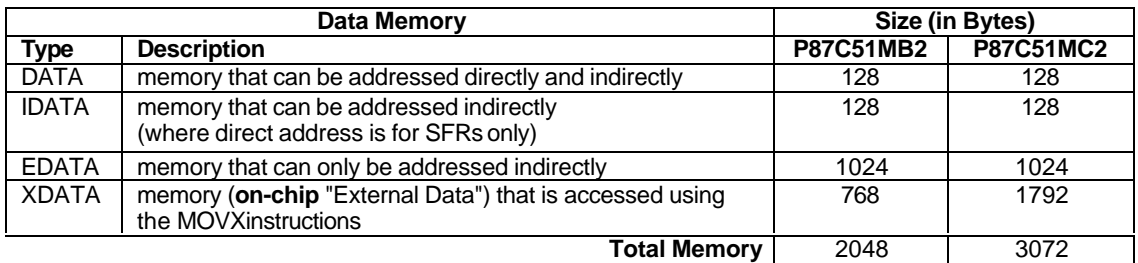

**Table 1: On-Chip Data Memory Usage.**

#### **Extended SFRs in Seehau**

Nohau has incorporated a flag in our symbol table for all special function registers that accessed via the A5H extended operation. This is by telling the software that the SFRs address is 0xFF + the normal address. This means that the SFRs in table 2 will appear with these in Seehau and the BIT symbols for each of these are tagged as BIT and not EBIT:

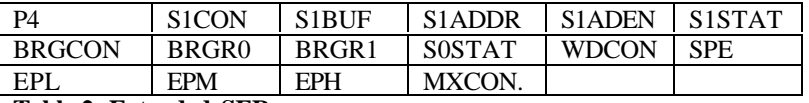

**Table 2: Extended-SFRs**

#### **Shadow RAM**

Nohau Currently supports one 64k page range of "Shadow RAM" that will see writes to the external data area. There is an unimplemented feature that would give the ability to have a second 64k page based on a specified extended address line giving the total shadow memory to be 128k bytes.

Currently if a write to XDATA at address 00:0000h and then a write to XDATA to address 04:0000h would result in the same cell in the data window to be displayed.

#### **Memory / Code Coverage**

Nohau's current setup is to have the ability to cover one megabyte of memory range. The hardware and software work together to set the mode, cycle type, for the coverage analysis. The available modes are the shown in table 3.

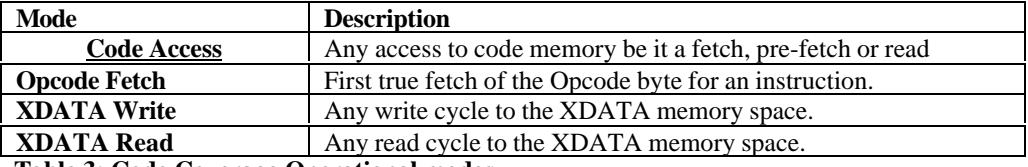

**Table 3: Code Coverage Operational modes**

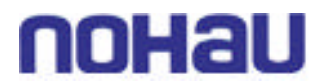

#### **Hardware Section**

This document covers both the POD-C51MX and the EA256-51MX-BSW emulator board. This system is designed to emulate the Philips 8xC51MB/C enhanced microcontroller from Philips Semiconductors.

#### **Note:**

The emulator board has been specially modified and will work **only** with the POD-C51MX. The EPROM on the emulator board must be version COM 1.6. This board is also labeled with "51MX USE ONLY"

The solder side of the board has a 44-pin PGA plug. The plug goes into the target system via a 44 pin PGA to 44 pin PLCC or 44-pin QFP adapter. (To *be ordered separately.*)

The pod has five LEDs, named MON, EMUL, PD, IDLE, RES:

- MON is red, and means that the system is in monitor mode. In monitor mode, the processor is executing code that is internal to the emulator. This code is not user code, and is used to communicate with the host PC, to set up breakpoints, etc.
- $EMUL is green$ , and means that the system is in emulation mode. In emulation mode, the processor is executing the user's code from the emulation RAM or the targets PROM depending on the mapping in the emulator software.
- PD is yellow, and means that the microcontroller is in the *Power-down* state.
- IDLE is yellow, and means that the microcontroller is in the *IDLE* state.

If you break emulation during either the Power-down or Idle states the emulator will loose control of the system and the emulation software will yield an error condition. RESET is the only way to regain control of the microcontroller and emulator again.

RES – is red, and means that the microcontroller RESET pin is LOW (active state).

JP5 determines the mode(s) of operation for this pod board: (*refer to figure 1*)

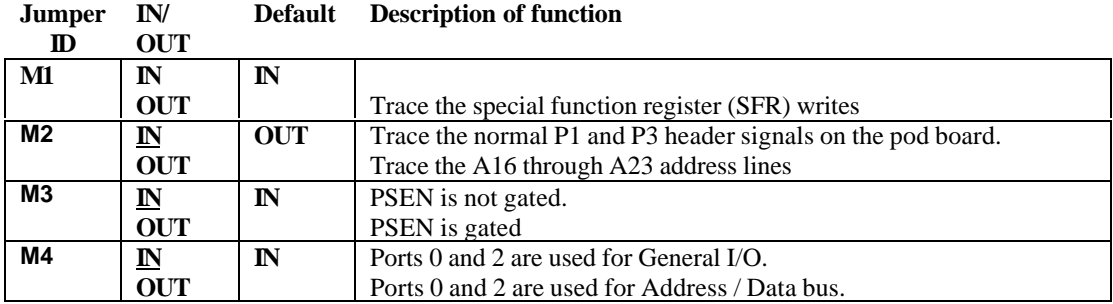

The board has three jumpers for power and crystal connection to the emulation chip:

• PWR – is used to select power for the processor. Power should be supplied from the emulator and the jumper should be in either the **5v** or **3** vposition depending on the type of microcontroller installed in the pod. With the power jumper in the left two pins, **EXT** position, then the power will come from the target system.

# IOHaU

• XTAL – determines if the crystal or clock is taken from the target system or the on pod crystal**.** The jumpers should be in the top two positions for crystal to be supplied from the pod or the **INT** position. If the jumpers are in lower positions, **EXT** position, then the crystal/clock is supplied from the target system.

If you use an external clock, note that XTAL1 is an input and XTAL2 is left open.

All jumpers for PWR and XTAL should be in the **INT, "internal"** position when no target is connected to the pod board.

**RST** connects the target RESET pin to the emulator. If the target system has a watchdog, it will probably interfere with the emulation and **RST** should then be removed.

JP2 is used to connect external signals to the emulator. They are used for trace function. The pin to the right (away from the pods cable connector) is **SY1**. The name of the pin in the center is **SY0**, can also be used in the breakpoint logic. The pin on the left (closest to the pod cable connector) is the **EM/** signal. This signal goes low during the RUN mode and goes high when you enter monitor mode of the emulator.

The header labeled FLF/, ANB/ carries signals from the emulator. The ANB/ pin is used in conjunction with the Enhanced trace boards as a signal output signal from the state machine logic.

Jumper P1/P0 upper pins carry the processor port 1 pins in order with P1.0 on the left, and P1.7 on the right. Port 1 is connected directly to the processor. The lower pins carry port 0 with P0.0 on the left and P0.7 on the right. Port 0 is emulated in the LCA. This means that the P0 has better sink capability than the processor. Output signals also appear a few clock cycles later than the real part.

The Middle row of the jumper P1/P0 is normally connected to P1 using the jumpers. The signal level on the middle pins will be reflected on the trace display. The board is delivered with the jumpers, so that P1 will be traced. External signals can be connected to the middle pins if the jumpers are removed. The input load is approximately 200k ohms.

Jumper P2/P3 upper pins carry the processor port 3 pins in order with P3.0 on the left, and P3.7 on the right. Port 3 is connected directly to the processor, except for P3.6 & P3.7 that go high speed switch logic and carries approx. 100 ohms of series resistance. The lower pins carry port 2 with P2.0 on the left and P2.7 on the right. Port 2 is emulated in the LCA. This means that the P2 has better sink capability than the processor. Output signals also appear a few clock cycles later than the real part.

The Middle row of the jumper P2/P3 is normally connected to P3 using the jumpers. The signal level on the middle pins will be reflected on the trace display. The board is delivered with the jumpers, so that P3 will be traced. External signals can be connected to the middle pins if the jumpers are removed. The input load is approximately 200k ohms.

S1 push-button is used to reset the processor, and can be used instead of a target system reset.

JP1 is used to connect the upper address lines, A16-A23, to the emulator boards bank switching memory logic. There are only 4 input banking lines that can be used, they are labeled on the J1 connectors top row as 0, 1, 2, and 3. The bottom row is the address lines A16 through A23. The **B0/** and **B1/** jumpers are used for the connection of the A16 and A17 lines to the emulators bank logic

*Note:*

#### *Ports 0 and 2 are emulated, and have a slightly different AC and DC characteristics:*

Emulated I/O pins sink a minimum of 4 mA, and source (P2) minimum 4 mA for two clock cycles after an output low to high transition. As high outputs or inputs, P2 ports have 22 kohm pull-up resistors.

Emulated output will change state three clock cycles later than a normal output.

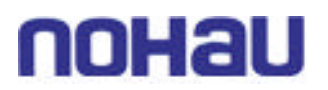

P3.6 and P3.7 go through the high speed switch logic which adds approx. 100 ohms to their output impedance.

When accessing target memory, P0, and P2 will be delayed approximately 10 ns.

The clock circuitry is emulated, but is very close to the processor clock.

The timer/counters are stopped at breakpoints. This usually means that the serial port also stops at breakpoints. If a character is received or sent at this moment is with be distorted.

If you break emulation, during the time that the PD (power-down) or IDLE leds are lit, a number of communication errors with cause the software to loose control of the emulation system. The system will have to be restarted at this point.

#### **Connecting the pod board to the target system:**

Make sure that the power is turned off to both the emulator and the target system. Connect the black ground wire to the target first, to assist in discharging and static electricity. Now you may connect the pod to the processor connection and power up both the emulator and target systems.

If you have the jumper for power selected for target you should power up the target first then the emulator, or both together. If selected for internal power, then power up the emulator first then the target. Power-down in the reverse sequence.

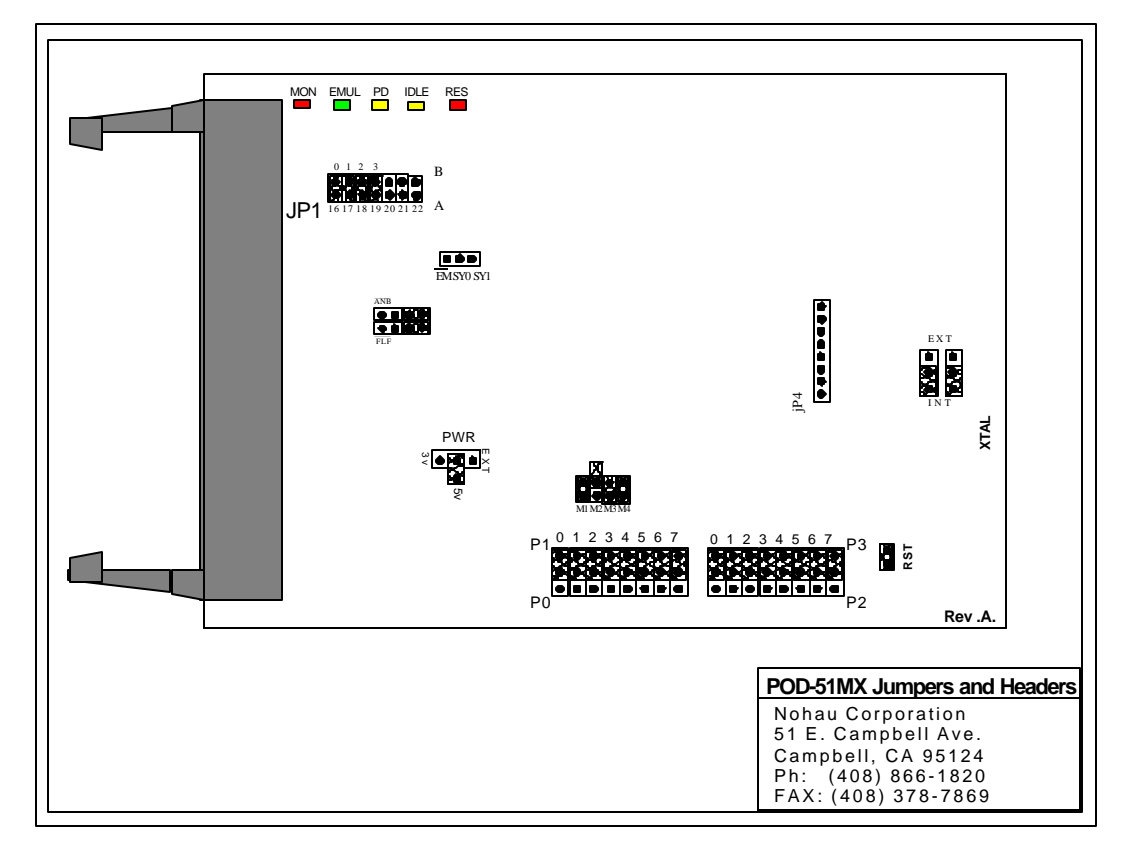

**Jumpers and headers –** *Figure 1 –* **POD-C51MX**

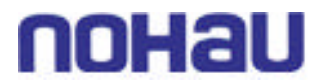

#### **Emulator board(s):**

The EA series emulator board has two configurations and are shown below:

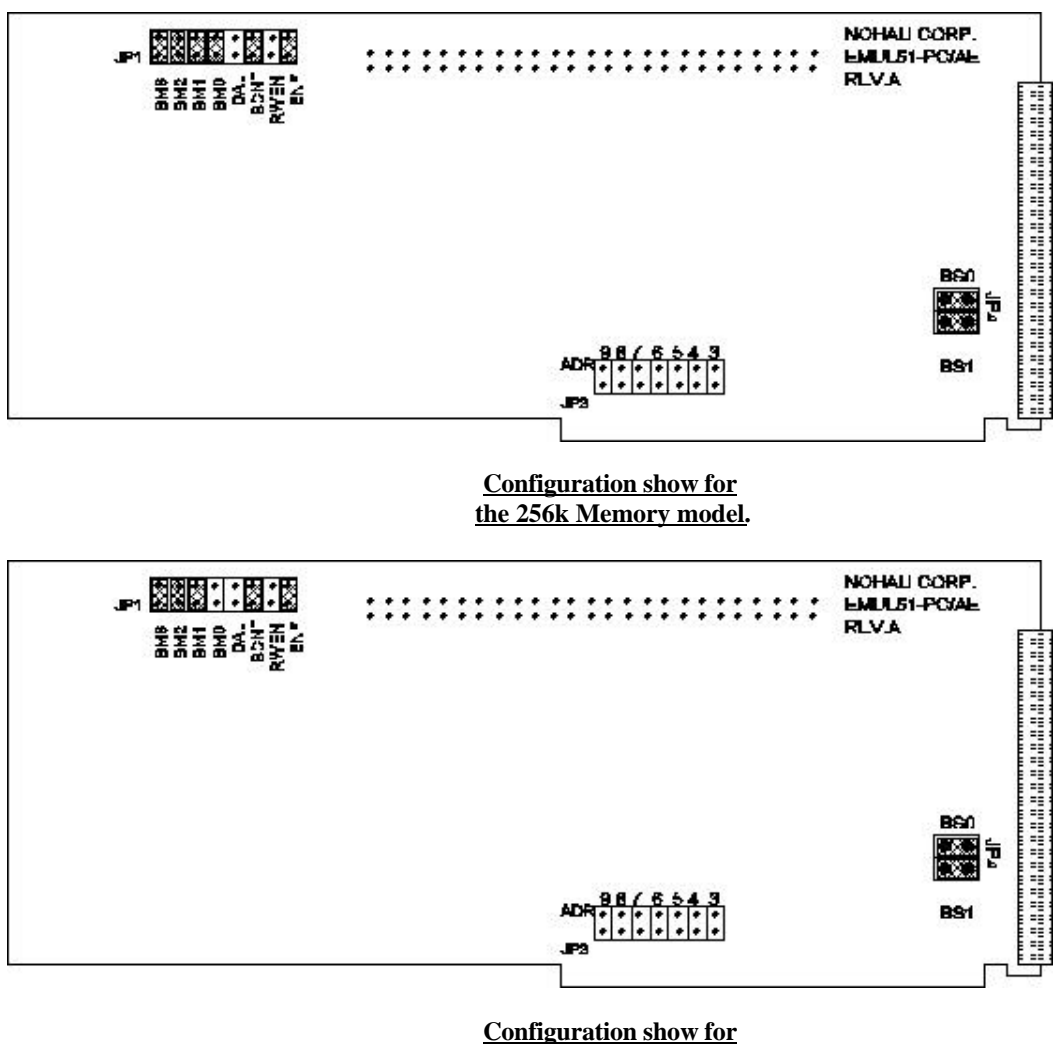

**the 768k Memory model.**

The JP1 jumper header has many jumpers. The BM3 and BM2 are not used with this emulation setup at this time. BM1 will decide if the memory spaces of code and data are **overlaid** or separate. BM2 is used to differentiate the difference between a board with 256k of emulation RAM or 786k. The positions for ENF, SCNT, RWEN, and DAL are factory set and should be left in their default positions.

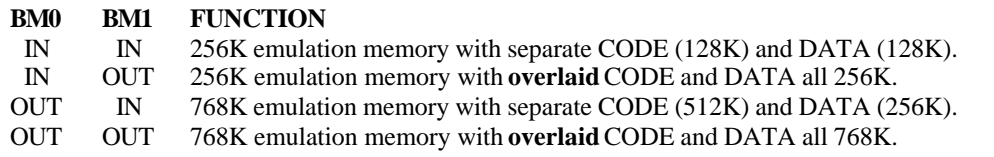

The jumpers labeled BS0 and BS1 should always be in so that the A16 and A17 lines are properly terminated.

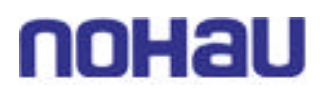

#### **Special Hardware Considerations:**

Due to current design information we have found a difference in the operation of the P2 in reference to using the 8-bit MOVX operations (MOVX @Rx,A & MOVX @A,Rx). Do this issue if you have XDATA memory region mapped to the emulator and you attempt to use these operations they will fail and the data will be incorrectly written and read. We have been able with the current hardware to make this operation work if the XDATA is mapped to the target.

#### **Special Software Considerations:**

Currently, if you choose to use the option to trace the SFRs the information is no decoded in the trace buffer. A user will have to manually decode this information, as it will appear under the P1 and P3 columns.

The extended address information for operations like the EMOV instruction for the 51MX will appear under the P3 column in the trace buffer display window.